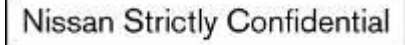

## Инструкция по формированию запросов в интернет портале.

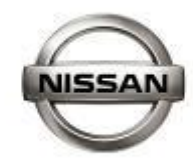

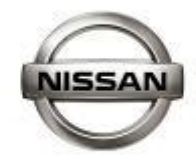

## Содержание

- Введение
- Блок технические запросы
	- Поиск в базе данных «Технические запросы»
	- Создание технического запроса
	- Создание фото отчета
	- Функционал по запросам и отслеживанию статуса
- Блок «Создание запроса по срокам»
- Блок «Обработка и создание запросов по рекламациям».
- Блок Techline

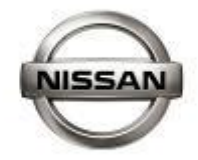

Введение

В целях оптимизации работы и улучшение качества коммуникации между дилерской сетью и НМР запускается ряд блоков в интернет портале. В настоящий момент запущен блок «Технические запросы», так же в разработке блоки по формированию запроса в службу техлайн, ввод рекламаций, запросы по срокам и ряд других направлений.

В данной инструкции идет описание принципов работы портала, а так же правил заполнений запросов и их последующая обработка со стороны НМР.

# Блок «Технические запросы»

Как и все разделы, блок «Технические запросы» является продолжение разработки и развития интернет портала http Как и все разделы, блок «Технические запросы» является продолжение разработки и развития интернет портала http://nissan-aftersales.ru

Основные плюсы с вводом, это оперативность ответа, интерактивное отслеживание текущего состояния запроса, прозрачность всего процесса, возможность поиска идентичного случая и решения по нему в базе запросов дилеров в НМР.

Данный блок связан только с запросами по неправильной поставке, неправильному вложению, ошибке каталога, подбора правильного каталожного номера, подтверждение претензии (получение СА

 $_4$ номера).

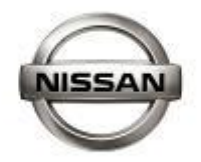

### Поиск в базе данных

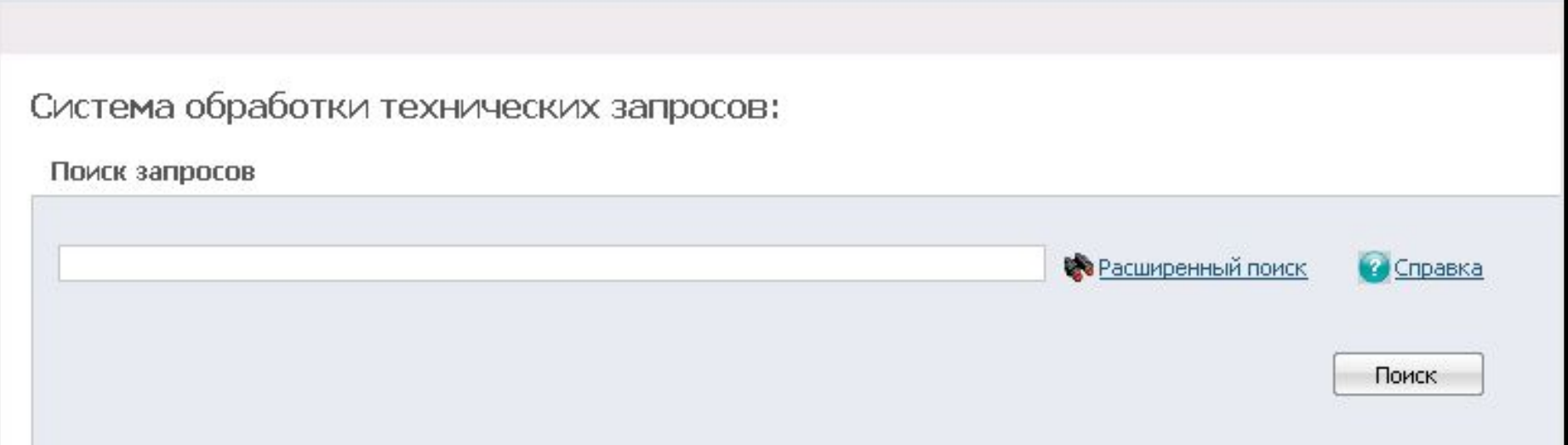

При возникновении каких-либо ранее перечисленных проблем, дилер в первую очередь осуществляет поиск в базе данных на предмет идентичных случаев (удобнее осуществлять поиск по каталожному номеру, ввод необходимо осуществлять без тире и пробелов). В случае отсутствия решения, создается технический запрос. Если запрос уже встречался и необходимо получить подтверждение по рекламации (СА), то обязательно оформление нового запроса с фотографиями и ссылкой на номер запроса с решением.

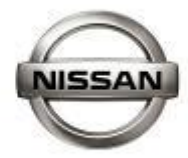

### Создание технического запроса

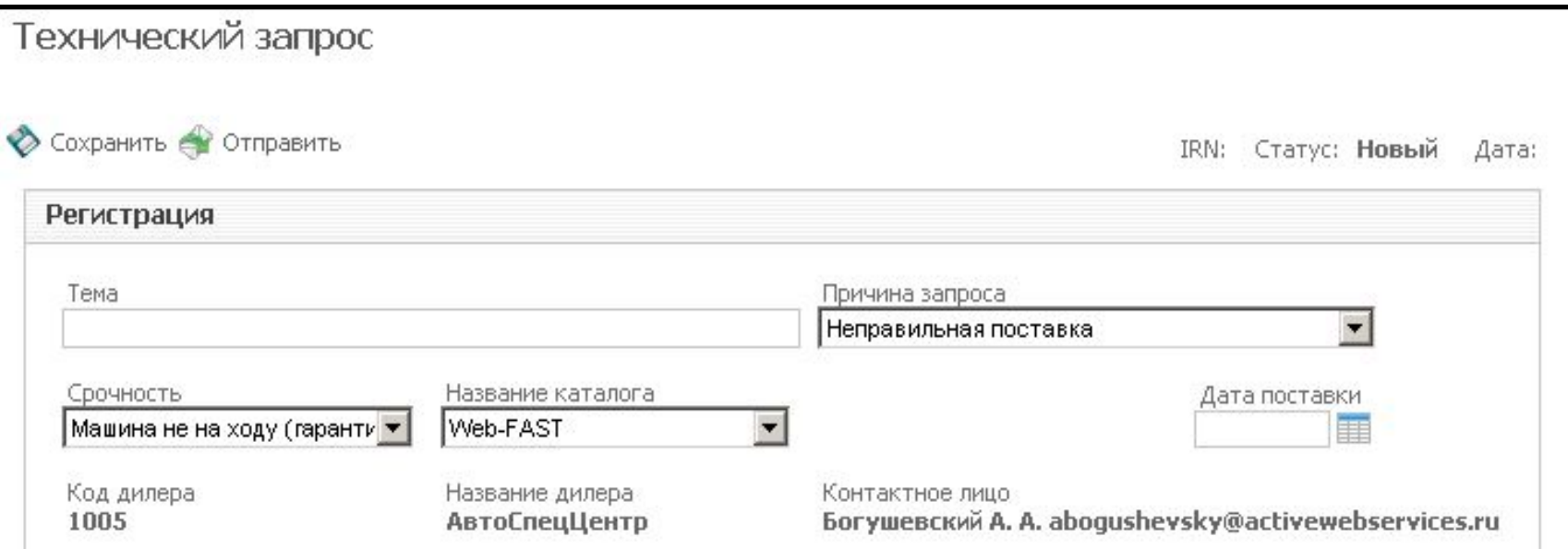

**Тема**: указывается тема запроса.

**Причина запроса**:

- *• "Неправильная поставка"*
- *• "Аксессуары"* все вопросы, связанные с комплектацией по аксессуарам.
- *• "Не определена или ошибка в стоимости зап.части"*
- *• "Описание каталожного номера»*
- *• "Согласование рекламации"* получение СА номера

**Срочность:**

- *• Машина не на ходу (гарантия)* –только для гарантийных машин, у которых есть угроза выкупа.
- *• Срочный-* гарантийный автомобиль
- *• Нормальный-* не гарантийный автомобиль
- *• Информационный* получение какой либо информации

*Дата поставки-* дата получения товара на склад дилера (прошу не путать с датой обнаружения причины запроса )

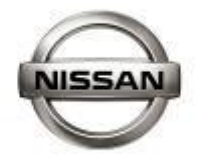

Дата возникновения проблемы 20.10.2009 |

#### Создание технического запроса

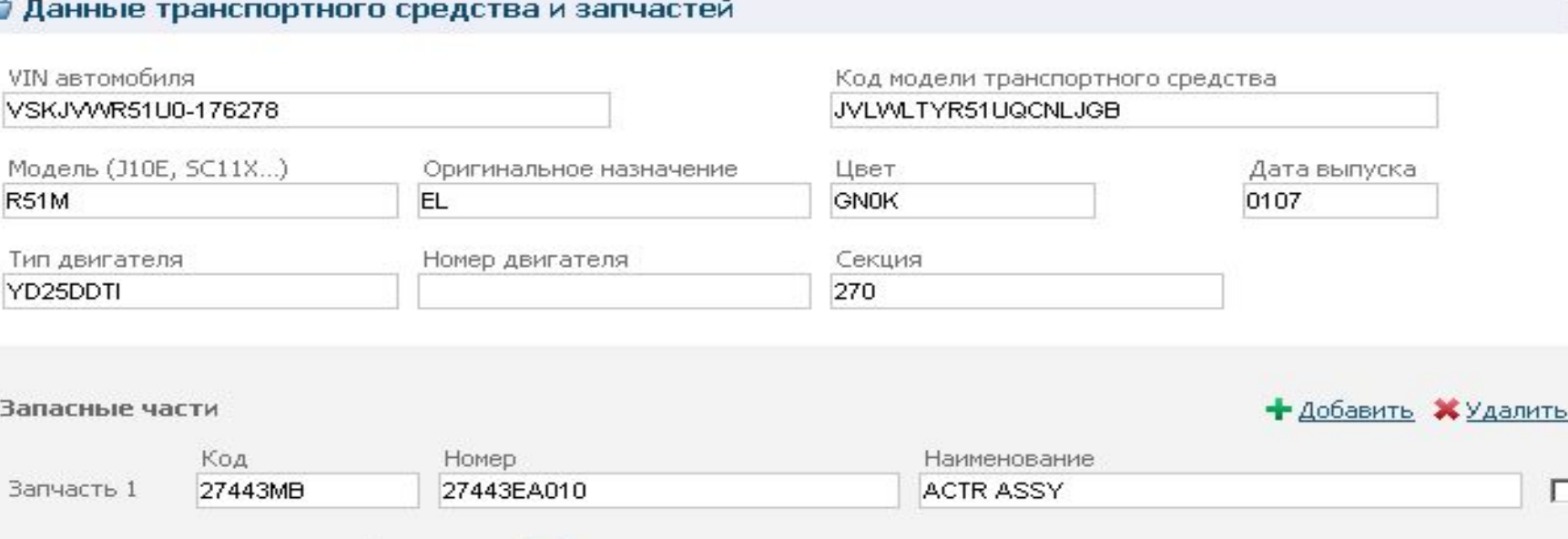

Все запросы, касающиеся подтверждения рекламации и неправильного вложения, должны присылаться с вин номером автомобиля, на который данная часть не подходит, все поля кроме «Номер двигателя» являются обязательными к заполнению. Графа «Оригинальное назначение» идентична с наименование каталога (EL, US, CA, GL).

 $\hat{\times}$ 

г

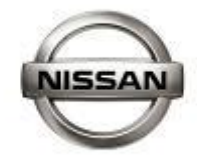

### Создание технического запроса

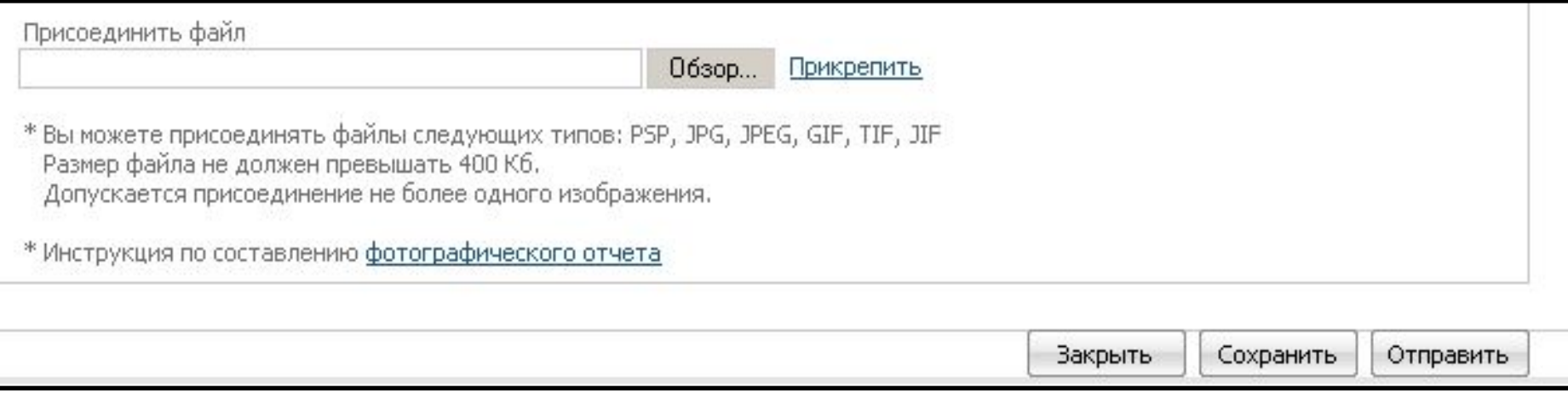

- В графе «Описание запроса» пишется текст самого запроса.
- В связи с необходимость приведения к общим стандартам Ниссан, мы столкнулись с ограничениями по фотографиям, первое размер не должен превышать 400 кб, второе обязательное условие- фотография должна быть одна.
- «Закрыть» -закрыть запрос без отправки в НМР
- «Сохранить»- запрос сохраняется, без отправки в НМР
- «Отправить»- отправить в НМР
- Далее идет описание по формированию фотографического отчета.

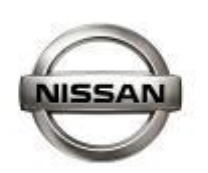

#### **Информативная часть фотографического отчета**

При составлении фотографического отчета, обязательно наличие общего вида, в котором будет наглядно отображено почему именно не подходит полученная часть и в чем отличие от оригинальной .Так же необходима фотография лейблов или выбитых номеров на обеих частях. Желательно наличие фотографий складских и оригинальных стикеров, полученной части. Ниже идет ряд фотографических отчетов, оформленных в правильном порядке.

Так же хочу отметить, что данные фотографии будут посланы нашим европейским коллегам, и наличие каких либо записей на русском языке не желательно. В случае если возникает необходимость сделать пометки, что в принципе только приветствуется, то необходимо писать их на английском языке. Ниже идет перевод часто используемых слов:

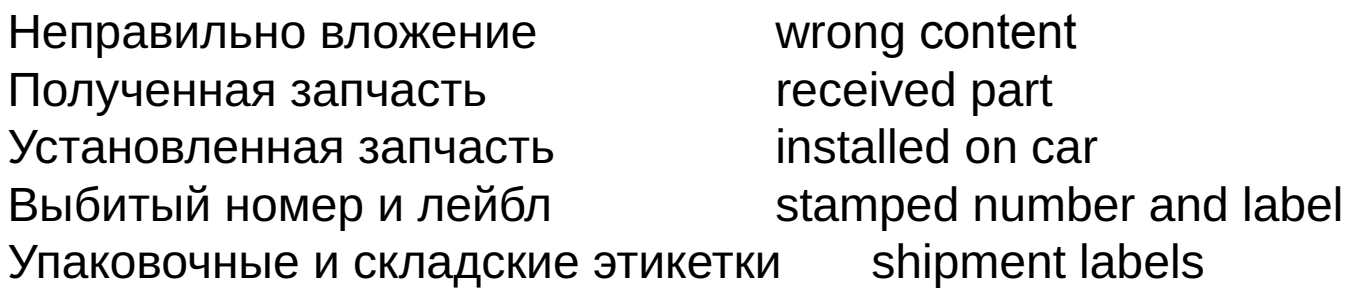

это трубки для полнода нодимого окладения, на и е мест для их

Здесь должен быть подвод для водяного охлаждения

Received part

**ARCEDY** 

 $38 - 1$ 

#### Original part

CARRET

**DE IN JAPAN** 

10

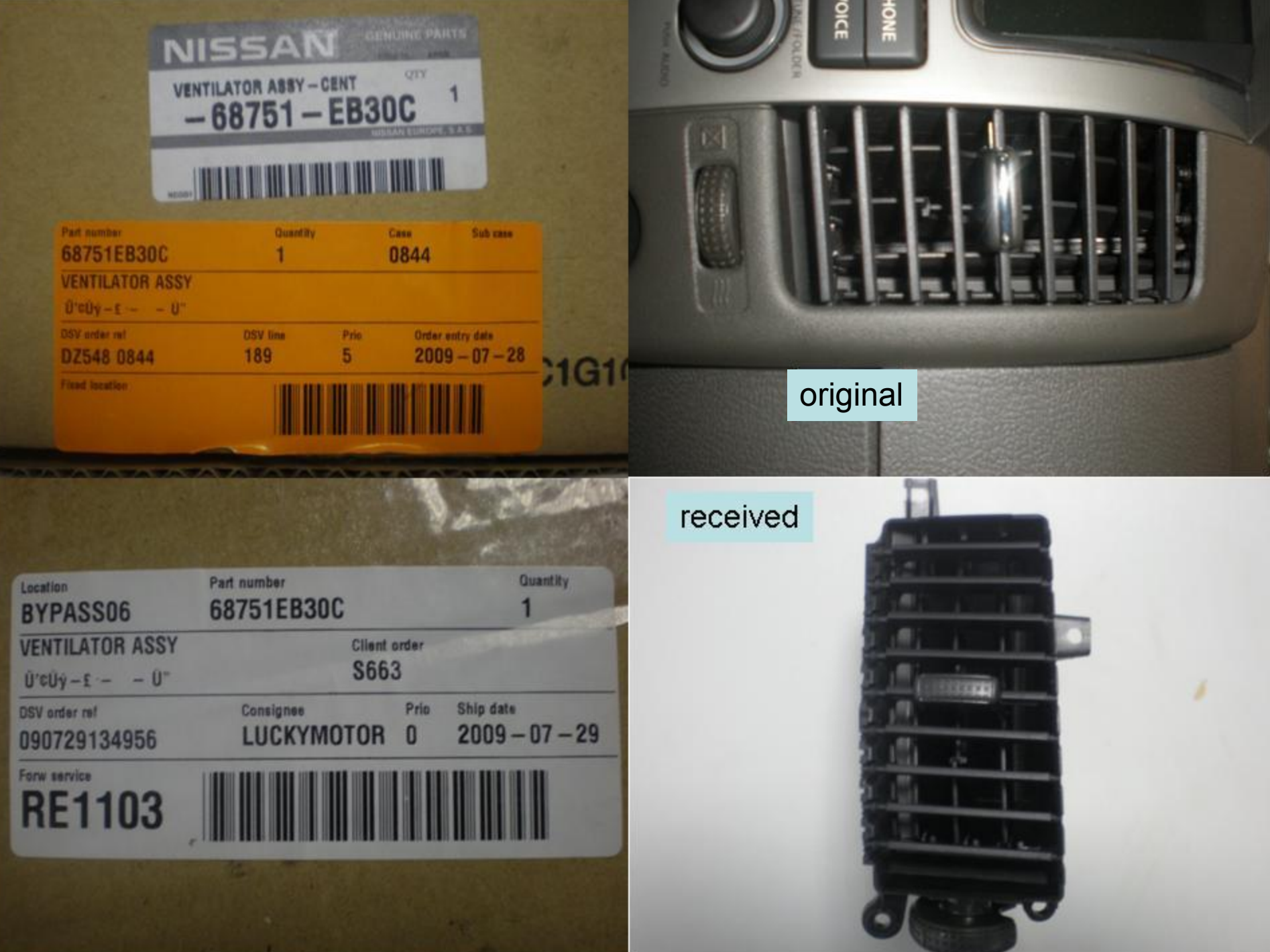

#### **Формирование фотографии в один файл.NISSAN**

При формировании фотографического отчета на одной странице мы сталкиваемся с двумя проблемами. Первая это размер фотографий (максимально допустимый размер 400 кб) и вторая это размещение всех фотографий на одной странице . Далее идет описание одного из решений, используемых мною при формировании отчетов такого типа. В качестве рабочей программы используется Power point (Office 2000). Уменьшение фотографий решается следующим последствием действий: Нажимаем на фото правой кнопкой мыши, выбираем «формат рисунка», далее «рисунок», «сжать…». Появляется окно «Сжатие рисунка», выбираем «Ко всем рисункам» для « Интернета и экран».

Данный файл должен быть сохранен с расширением jpg (нажимаем на «сохранить как…» и выбираем нужное нам расширение).

Что касается размещения, то четырех фотографий как правило хватает для фотографического отчета и их просто необходимо разметить на одной странице. В свою очередь, я прописал макрос (он записан в этом файле, чтобы посмотреть Alt+F8), который все фотографии делает одним размером и отредактированная фотография занимает ровно четверть страницы.

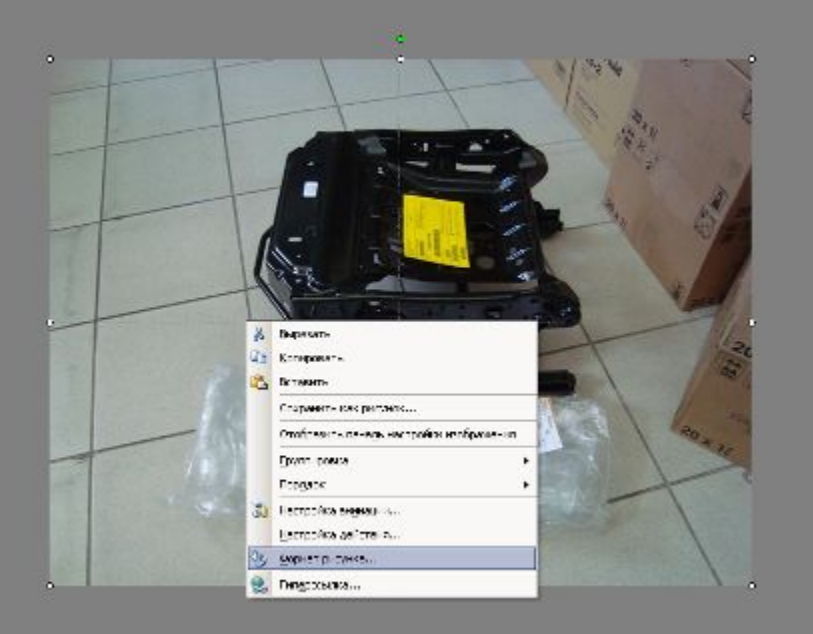

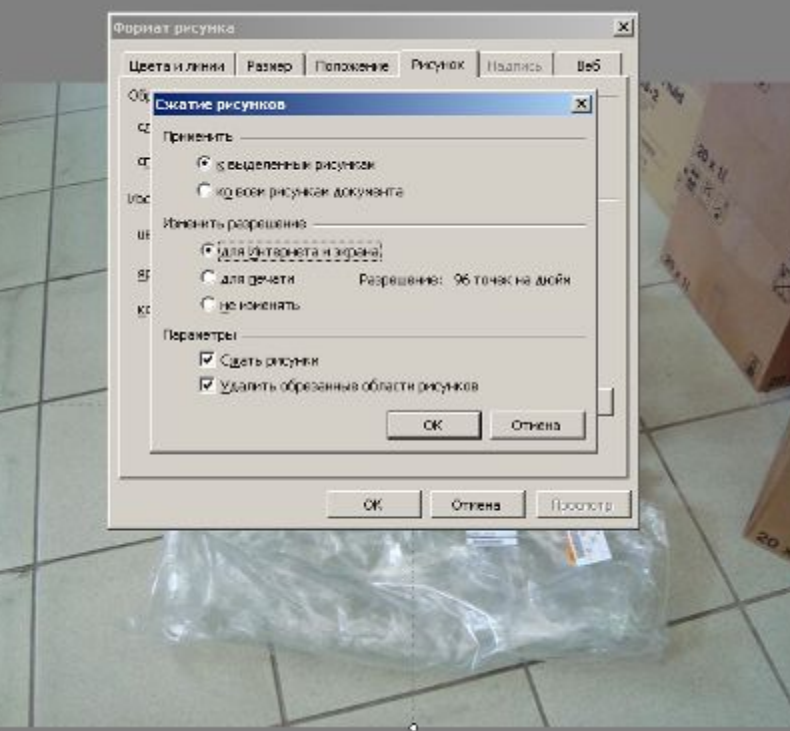

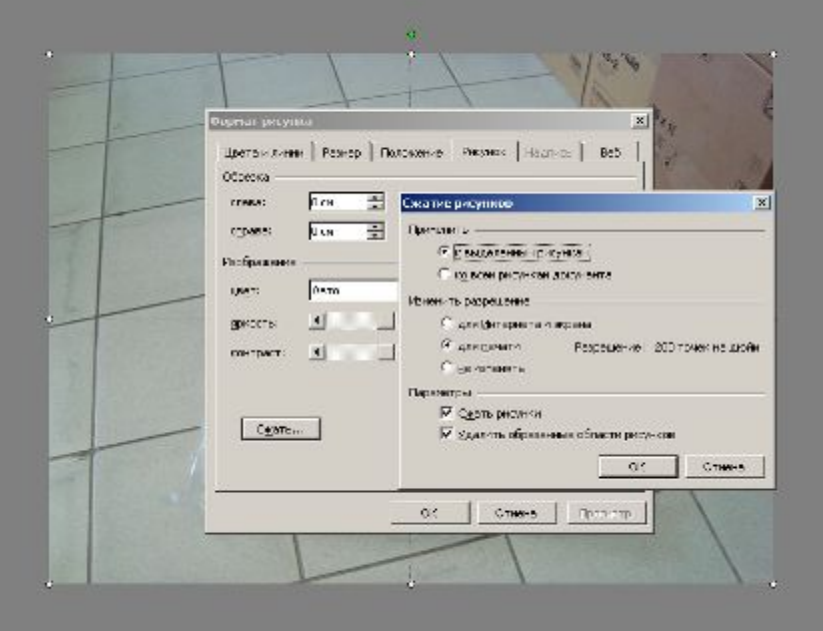

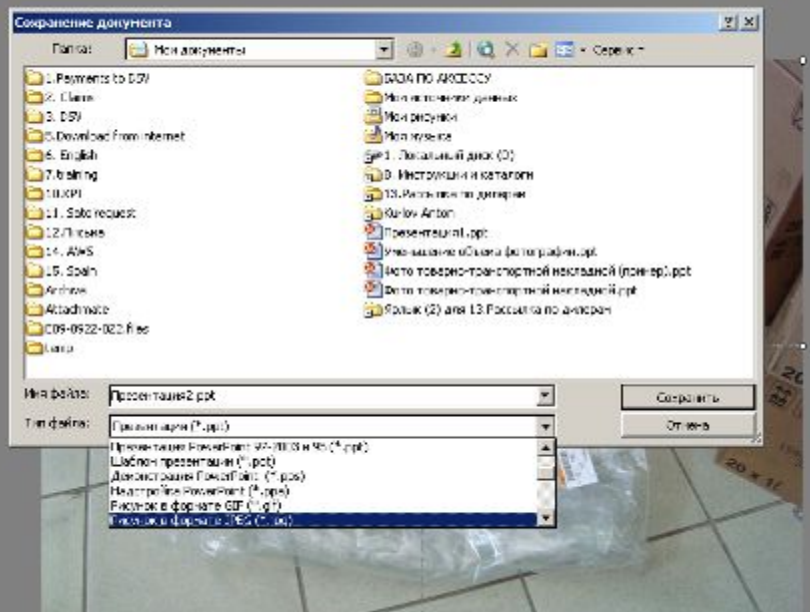

 $\sim$